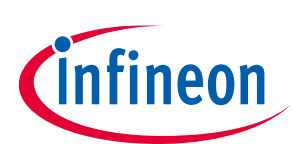

# **ModusToolbox™ tools package release notes**

ModusToolbox™ tools package version 3.0.0

### **About this document**

#### **Scope and purpose**

This document describes the features and known limitations for the ModusToolbox™ software provided as part of the ModusToolbox™ tools package included with the installer.

ModusToolbox™ software is a set of tools that enable you to integrate our devices into your existing development methodology. ModusToolbox™ software consists of various libraries and middleware on GitHub, as well as an IDE and tools package installed on your computer. For more details about what is included with ModusToolbox™ software, refer to the [ModusToolbox™ tools package user guide](http://www.cypress.com/ModusToolboxUserGuide). See also [What's included](#page-4-0) in this document.

This ModusToolbox™ tools package is a complete release. It includes the latest features from all previous releases, including patches. This release does not replace any existing installed releases; it installs alongside them. If you have more than one release installed, refer to the ModusToolbox<sup>™</sup> tools package user guide, "Product versioning" section.

#### **Reference documents**

Refer to the following documents for more information as needed:

- [ModusToolbox™ tools package user guide](http://www.cypress.com/ModusToolboxUserGuide)
- [ModusToolbox™ tools package installation guide](http://www.cypress.com/ModusToolboxInstallGuide)
- [Training material on GitHub](https://github.com/Infineon/training-modustoolbox)

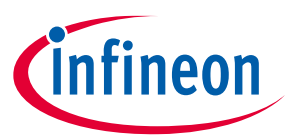

## **Table of contents**

## **Table of contents**

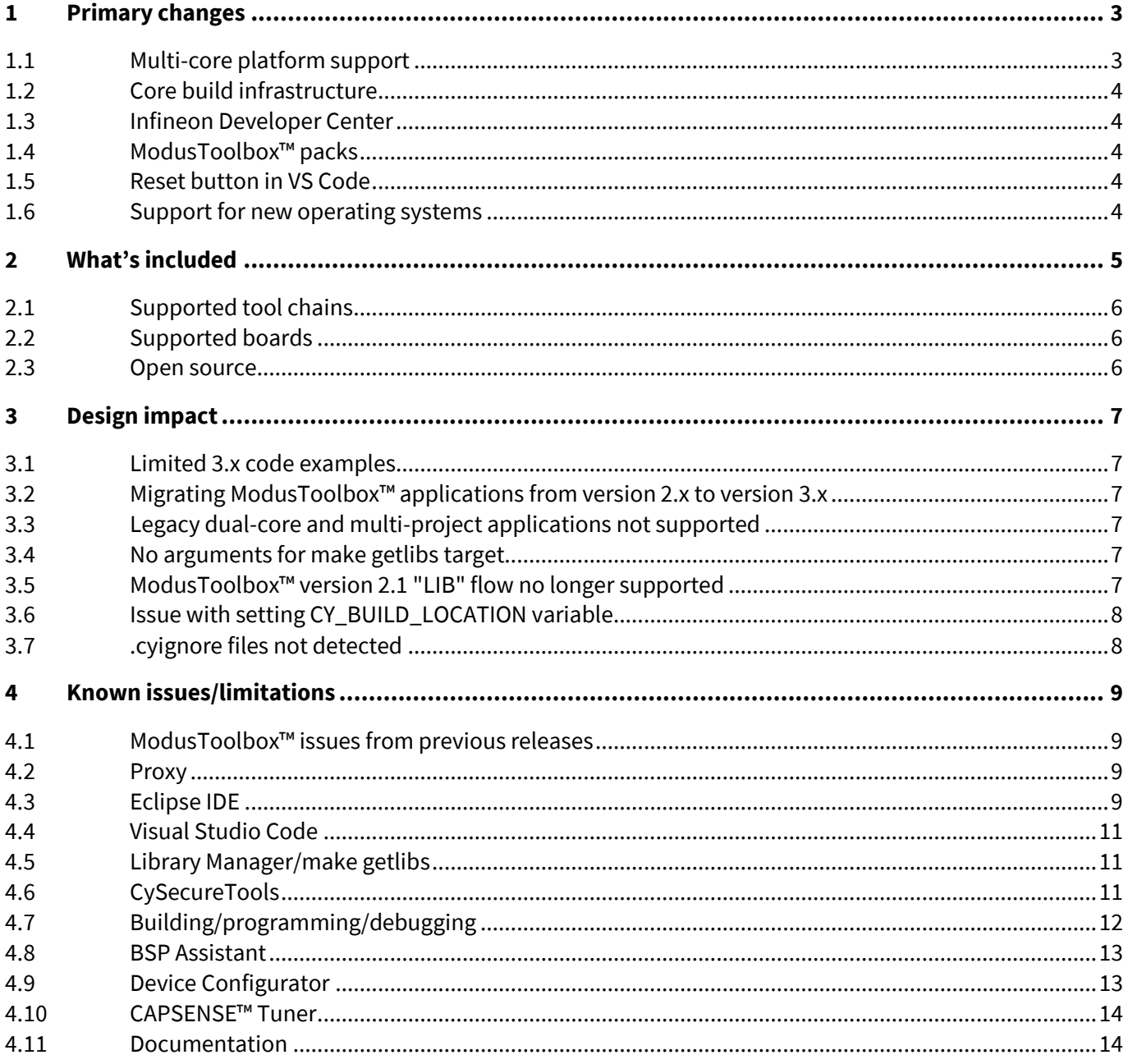

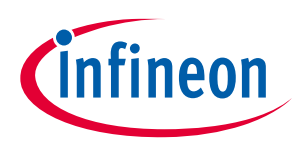

**Primary changes**

## <span id="page-2-0"></span>**1 Primary changes**

The overall version 3.0 release includes the following updates and features:

## <span id="page-2-1"></span>**1.1 Multi-core platform support**

One of the major features of version 3.0, and all subsequent 3.x releases, is support for multi-core platform device families. This change requires a substantial update to the ModusToolbox™ configuration, build, programming, and debugging capabilities. The multi-core platform enables features such as high-end graphics and instruction trace, which require various changes such as:

- Multi-core application development
- Multi-core device configuration
- BSP development flows and tools
- PSoC™ 6 ETM support in µVision and EW-ARM

## **1.1.1 Multi-core application development**

The ModusToolbox™ build and program/debug support has been extended to support multi-core devices such that code can be developed on all (user-accessible) cores.

## **1.1.2 Multi-core device configuration**

The Device Configurator has been enhanced to enable the generation of peripheral configuration code for all cores in a multi-core device from one *design.modus* file.

#### **1.1.3 BSP development flows and tools**

One of the major changes made for ModusToolbox™ version 3.x is that most BSPs are no longer Git repos when you create a version 3.0 application. Instead, the BSP becomes owned by the application. This means you can change various aspects of the BSP as you see fit without having to create a custom BSP, because creating a version 3.x application effectively creates a custom BSP.

This release provides an improved experience for creating and managing BSPs, including:

- A new BSP Assistant tool to create a BSP from an existing BSP and to edit an existing BSP.
- An improved process to create an application-owned BSP during application creation.
- An improved process when adding a new BSP to the application via the Library Manager.
- An import mechanism to copy template firmware files from libraries to the application during application creation.

*Note: In ModusToolbox™ version 2.4, applications were de-coupled from the Git repos for the code example templates they were based upon.* 

## **1.1.4 PSoC™ 6 ETM support in µVision and EW-ARM**

Embedded Trace Macrocell (ETM) instruction trace has been enabled on all PSoC™ 6 devices. Trace is offered on third-party IDEs only, using the SEGGER J-Trace hardware and the IDE vendor's own tools.

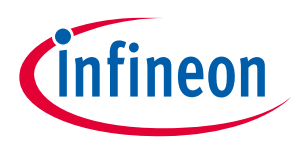

#### **Primary changes**

## <span id="page-3-0"></span>**1.2 Core build infrastructure**

We have replaced the core build infrastructure with C++ implementations: mtbgetlibs, mtbideexport, mtbquery, and mtbsearch. These reduce the implementation required in Makefiles, and they provide a uniform view of manifests, projects, and tools to the various C++ applications included with the ModusToolbox™ tools package.

You will see new subdirectories with these names in the *tools\_3.0* directory. You are not expected to use these implementations directly, but rather continue using the existing make targets and variables.

### <span id="page-3-1"></span>**1.3 Infineon Developer Center**

The ModusToolbox™ tools package has been integrated with the Infineon Developer Center (IDC) [\(https://softwaretools.infineon.com/tools/com.ifx.tb.tool.modustoolbox\)](https://softwaretools.infineon.com/tools/com.ifx.tb.tool.modustoolbox). IDC is a software distribution system where you can find and download Infineon products from the web. Additionally, you can install the IDC desktop launcher tool to find, install, and manage various versions of Infineon products. Plus, IDC will provide notifications when there are updates.

### <span id="page-3-2"></span>**1.4 ModusToolbox™ packs**

ModusToolbox™ version 3.0 now supports delivering packs with tools and libraries separate from a regular tools package release. For example, the ModusToolbox™ Machine Learning solution has been removed from the tools package installation. However, that solution will be available to download and install from our website as a pack in the near future. This allows us to provide a complete solution targeted at machine learning, while the tools package focuses on core technology. Additionally, packs allow us to deliver early access to support new device families or to provide completely new features. This allows you to experiment with the new devices or features as we improve and update them in subsequent packs.

Watch for updates on our website about when packs will be available.

#### <span id="page-3-3"></span>**1.5 Reset button in VS Code**

The Cortex-Debug plug-in for Visual Studio (VS) Code is adding a **Reset** button that causes a soft reset on the device and halts the processor at the start of the application. This is supported for both SEGGER J-Link and OpenOCD connections.

#### <span id="page-3-4"></span>**1.6 Support for new operating systems**

This release officially adds support for Windows 11 and macOS Monterey.

For a complete explanation of system requirements and supported operating systems, refer to the ModusToolbox<sup>™</sup> tools package installation guide.

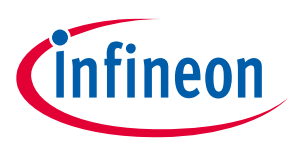

#### **What's included**

## <span id="page-4-0"></span>**2 What's included**

This release includes the following tools and versions:

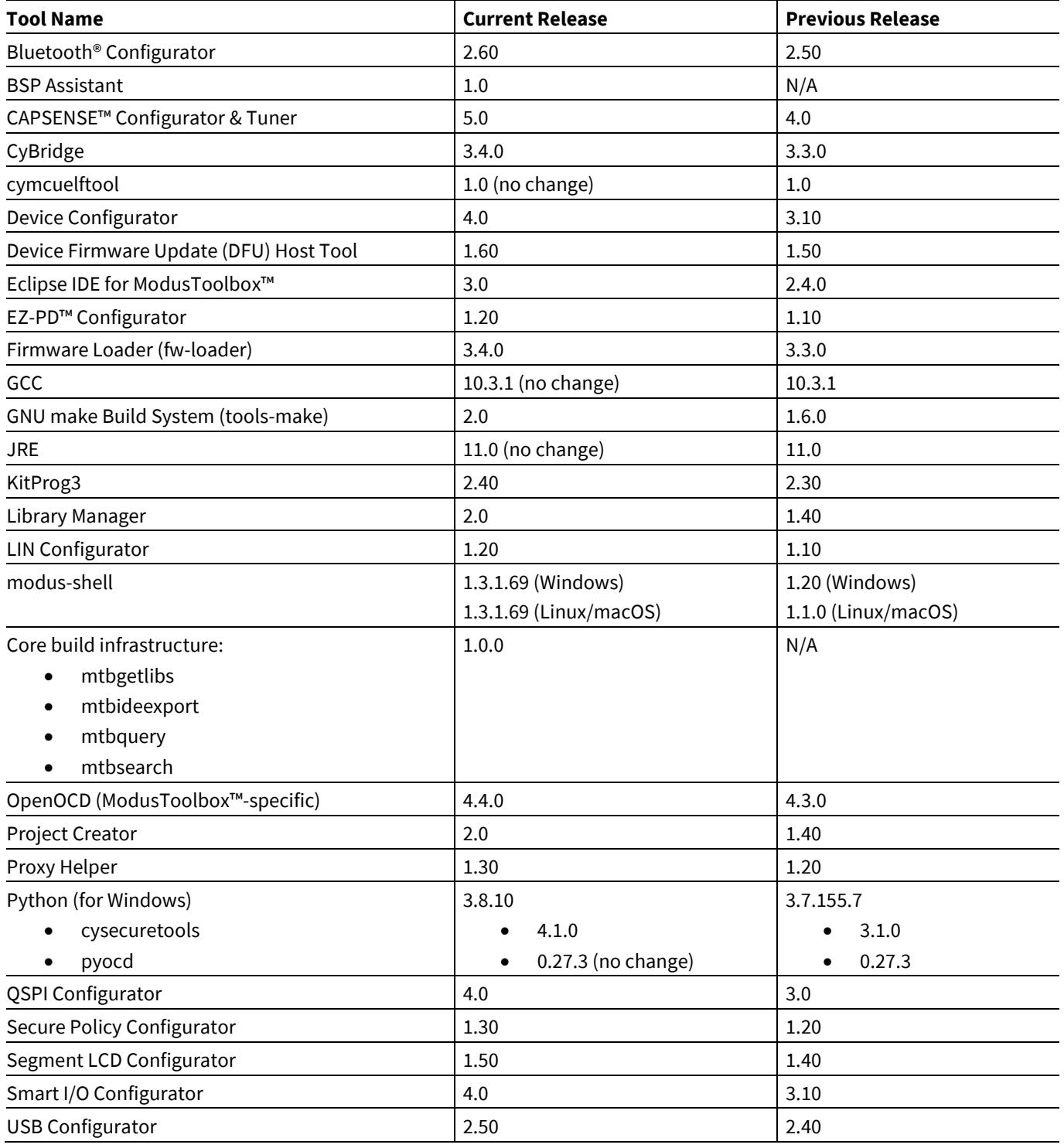

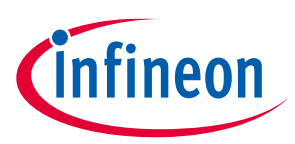

#### **What's included**

## <span id="page-5-0"></span>**2.1 Supported tool chains**

The GCC Arm Embedded toolchain GCC 10.3 is installed with the ModusToolbox™ software. This toolchain has no use restrictions and does not require license activation (it is distributed under the terms of the GNU Public License).

Although not installed with ModusToolbox™ software, the build system also supports these tool chains for most applications and devices (see the application *README.md* file for applicable support):

- Arm compiler v6 or newer (Windows and Linux hosts)
- IAR Embedded Workbench v9 or newer (Windows only)

## <span id="page-5-1"></span>**2.2 Supported boards**

The boards available for use varies with different releases of BSPs and libraries on GitHub. You can see the current list of BSPs in the Project Creator tool using the default manifest URL:

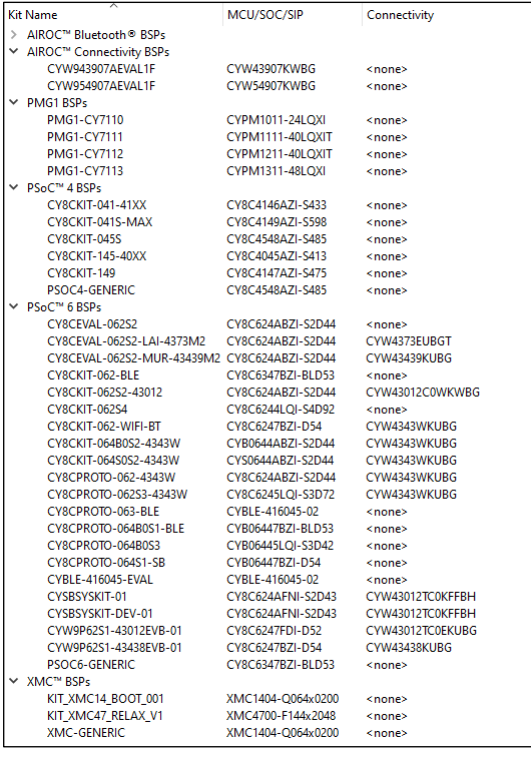

*Note: Additional boards will be made available on an ongoing basis.*

## <span id="page-5-2"></span>**2.3 Open source**

Portions of this software package are licensed under free and/or open source licenses such as the GNU General Public License. Such free and/or open source software is subject to the applicable license agreement and not our license agreement covering this software package. The applicable license agreements are available online:

*[https://www.infineon.com/cms/en/design-support/software/free-and-open-source-software](https://www.infineon.com/cms/en/design-support/software/free-and-open-source-software-foss/modustoolbox-foss-packages/)[foss/modustoolbox-foss-packages/](https://www.infineon.com/cms/en/design-support/software/free-and-open-source-software-foss/modustoolbox-foss-packages/)*

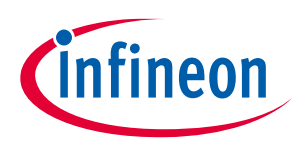

#### **Design impact**

## <span id="page-6-0"></span>**3 Design impact**

This section includes issues and solutions for changes that may impact various designs.

## <span id="page-6-1"></span>**3.1 Limited 3.x code examples**

The ModusToolbox™ 3.x ecosystem has been developed looking forward to newer devices with greater capabilities and features. The 3.x software also offers newer features including expanded multi-core support and application-owned BSPs that you can modify as needed without having to create a new custom BSP.

We also have many code examples for existing devices that use the 2.x application structure. These 2.x applications fully function in the 3.x ecosystem, and they can be easily migrated to the 3.x structure. Over time, these code examples will be updated to the 3.x structure and released online. When the update is complete, you can use them to create 3.x applications without the need for migration.

## <span id="page-6-2"></span>**3.2 Migrating ModusToolbox™ applications from version 2.x to version 3.x**

To migrate a ModusToolbox™ version 2.x application to the version 3.x ecosystem, follow instructions in KBA236134. Do not update individual libraries to major new versions, because the new versions are likely not compatible. KBA236134 provides instructions for replacing your BSP and associated libraries with compatible versions.

## <span id="page-6-3"></span>**3.3 Legacy dual-core and multi-project applications not supported**

As described under <u>Multi-core platform support</u>, there are substantial changes to the ModusToolbox<sup>™</sup> version 3.0 build system, device configuration, and BSP development flows. These changes are required to support a broader range of devices with more than one core. Due to these changes, legacy dual-core and multi-project applications from ModusToolbox™ version 2.x are not supported in the version 3.0 ecosystem. If you try to create or import these types of legacy applications, you will see a message similar to the following:

"the directory 'C:/views/git/mtb-env/TestData/apps/newappdir/testproject' does not contain the file 'Makefile'"

Infineon recommends that you create a new application using the ModusToolbox™ version 3.0 tools, and then copy/paste source code from the legacy application into the new application.

## <span id="page-6-4"></span>**3.4 No arguments for make getlibs target**

With the update to the make build system for 3.0, the make getlibs command no longer takes any arguments such as TARGET or TOOLCHAIN. If you used any arguments from previous versions of ModusToolbox™ applications, you'll have to remove them.

If you need to specify the TARGET or TOOLCHAIN, update the application Makefile as appropriate.

## <span id="page-6-5"></span>**3.5 ModusToolbox™ version 2.1 "LIB" flow no longer supported**

In ModusToolbox™ version 2.2, we introduced the "MTB" flow where BSPs and libraries used .mtb files. At the same time, we supported the previous "LIB" flow for versions 2.2, 2.3, and 2.4. Due to the restructuring of applications in ModusToolbox verion 3.0, the old "LIB" flow is no longer supported.

If you have an older application using the "LIB" flow, we recommend creating a new version 3.0 application, and copying over the source code.

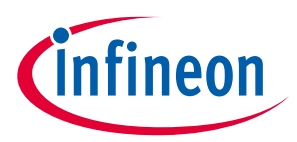

#### **Design impact**

## <span id="page-7-0"></span>**3.6 Issue with setting CY\_BUILD\_LOCATION variable**

By default, build artifacts are created in the *./build* directory in the application. If you have built an application with the default location, and then later set the CY\_BUILD\_LOCATION variable in the *Makefile* to another directory, the build will fail. This is because the default build location is not being ignored as it was in version 2.x.

There are two ways to solve this problem:

- Delete the original *./build* directory, or
- Set the CY\_IGNORE variable for the *./build* directory.

## <span id="page-7-1"></span>**3.7 .cyignore files not detected**

Due to the restructuring of applications in ModusToolbox 3.0, .cyignore files are not detected unless they are located in the project or middleware asset root. If you encounter an issue with a .cyignore file, ensure it is located in the proper location.

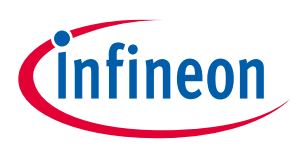

## <span id="page-8-0"></span>**4 Known issues/limitations**

This section lists the known issues/limitations of this release:

## <span id="page-8-1"></span>**4.1 ModusToolbox™ issues from previous releases**

This document contains only new issues pertinent to ModusToolbox™ version 3.x. All issues noted in previous ModusToolbox<sup>™</sup> version 2.x releases have been made available online here: [KBA236147.](https://community.infineon.com/t5/Knowledge-Base-Articles/ModusToolbox-version-2-x-tools-known-issues-KBA236147/ta-p/369448)

#### <span id="page-8-2"></span>**4.2 Proxy**

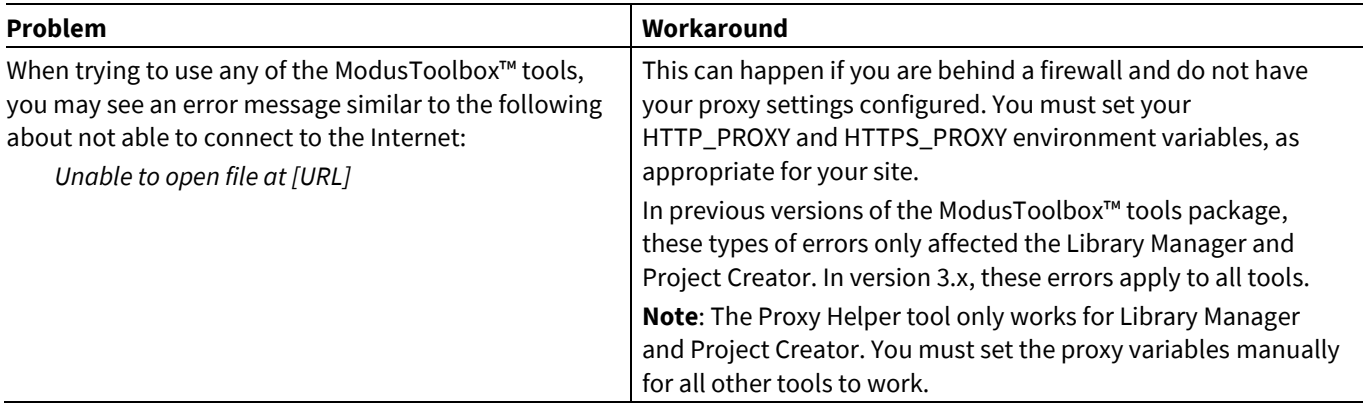

## <span id="page-8-3"></span>**4.3 Eclipse IDE**

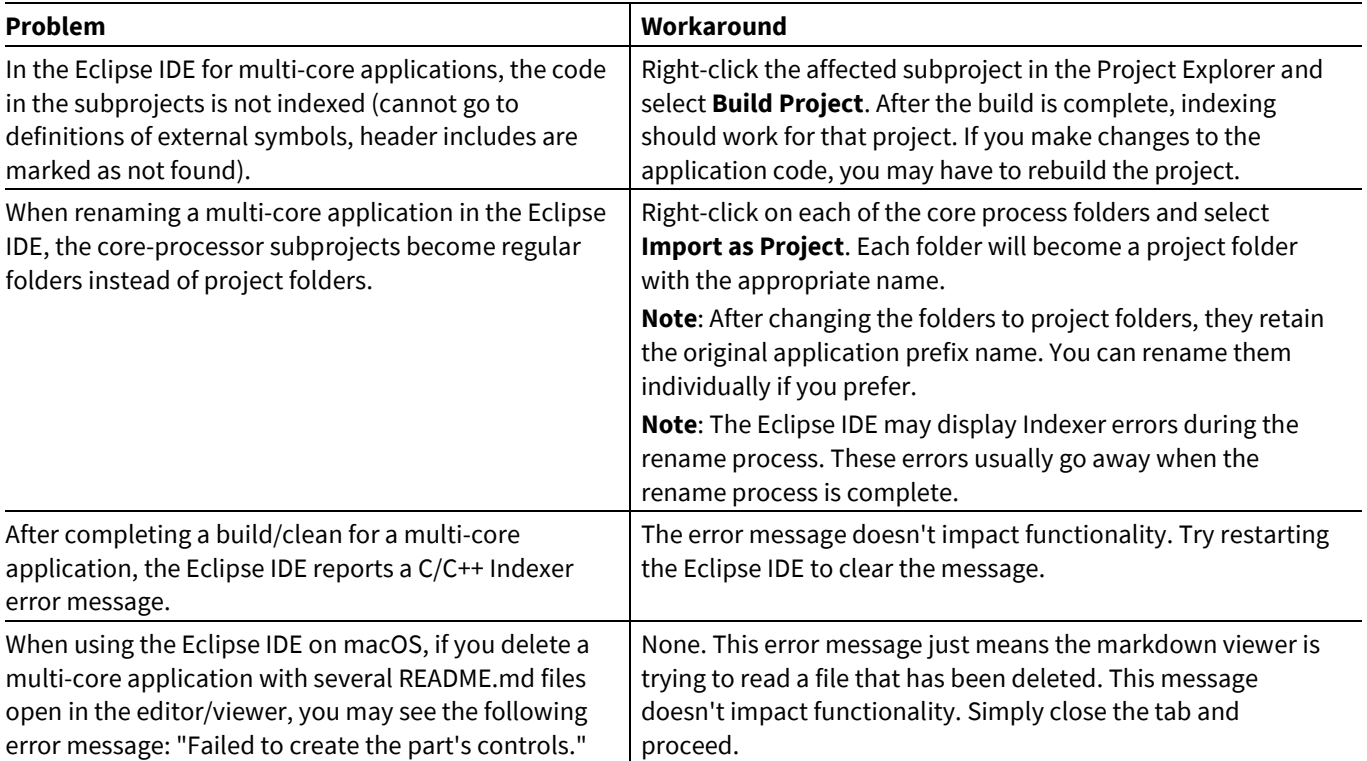

# **ModusToolbox™ tools package release notes**

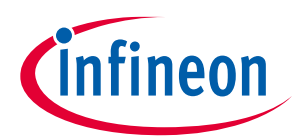

### **Known issues/limitations**

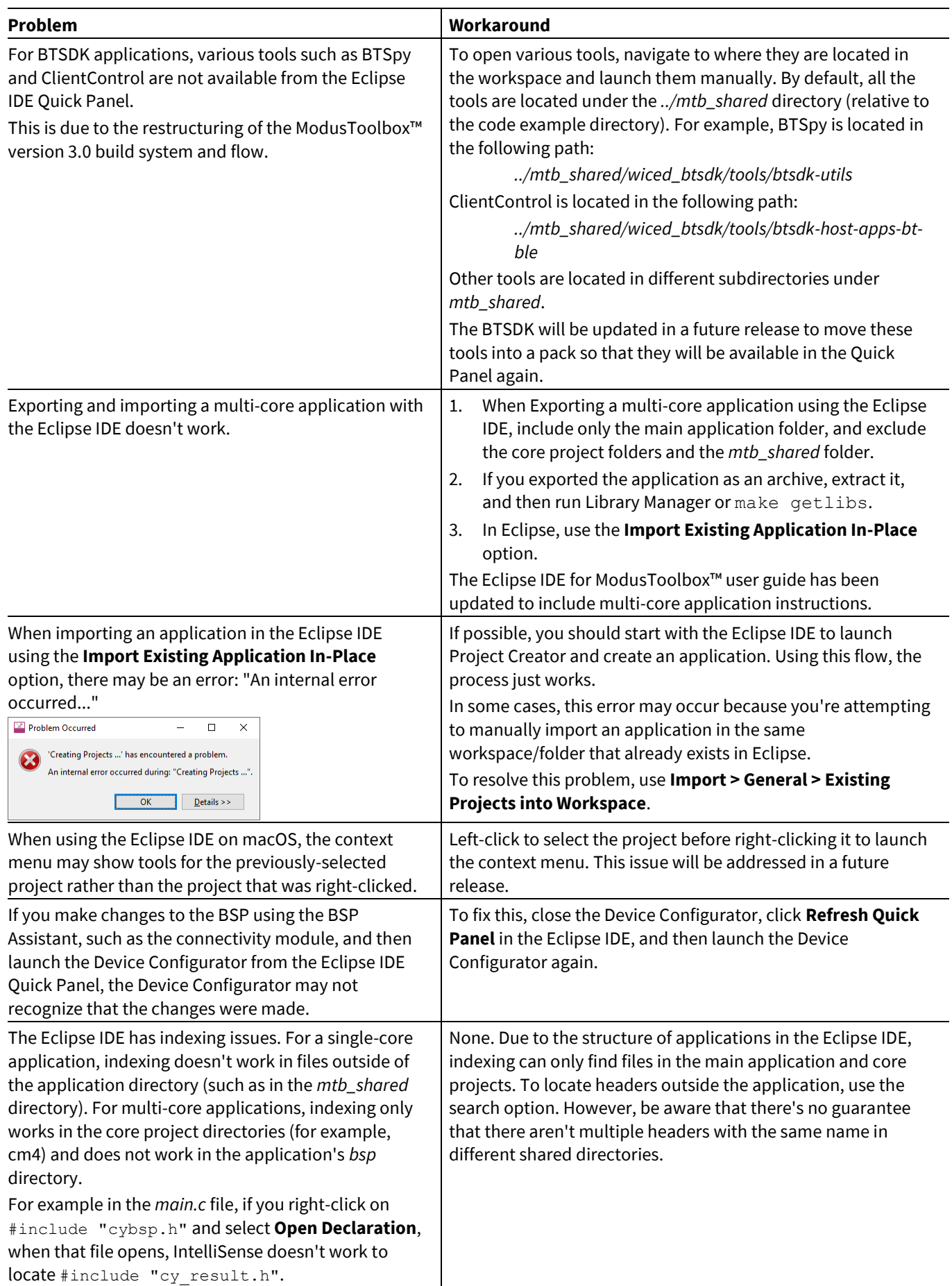

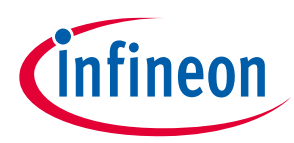

## <span id="page-10-0"></span>**4.4 Visual Studio Code**

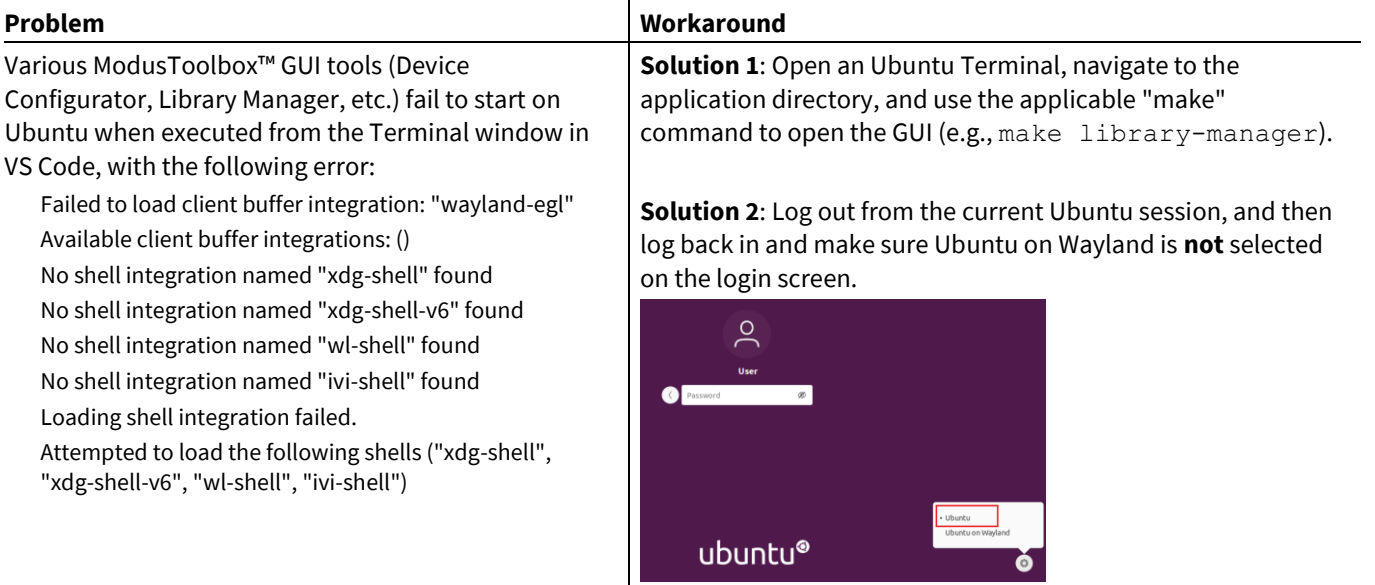

"Ubuntu on Xorg".

On newer versions of Ubuntu, the login screen will show

# <span id="page-10-1"></span>**4.5 Library Manager/make getlibs**

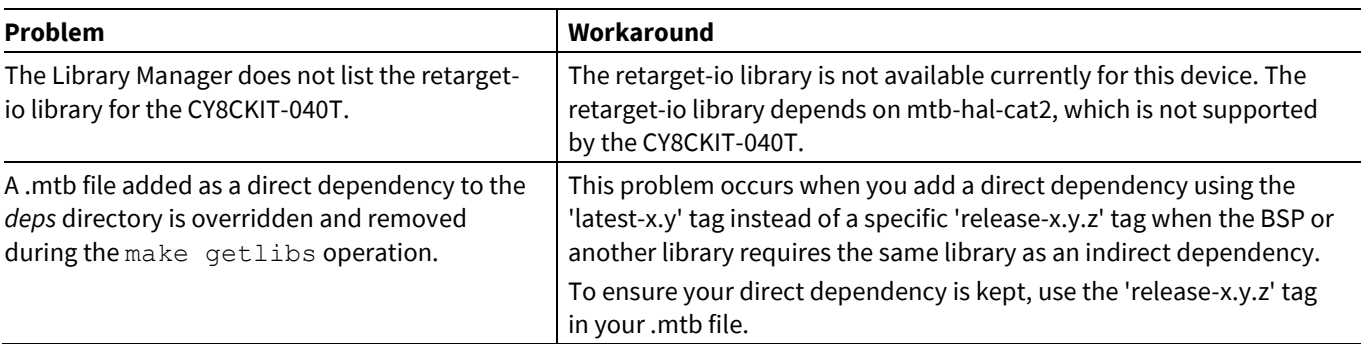

## <span id="page-10-2"></span>**4.6 CySecureTools**

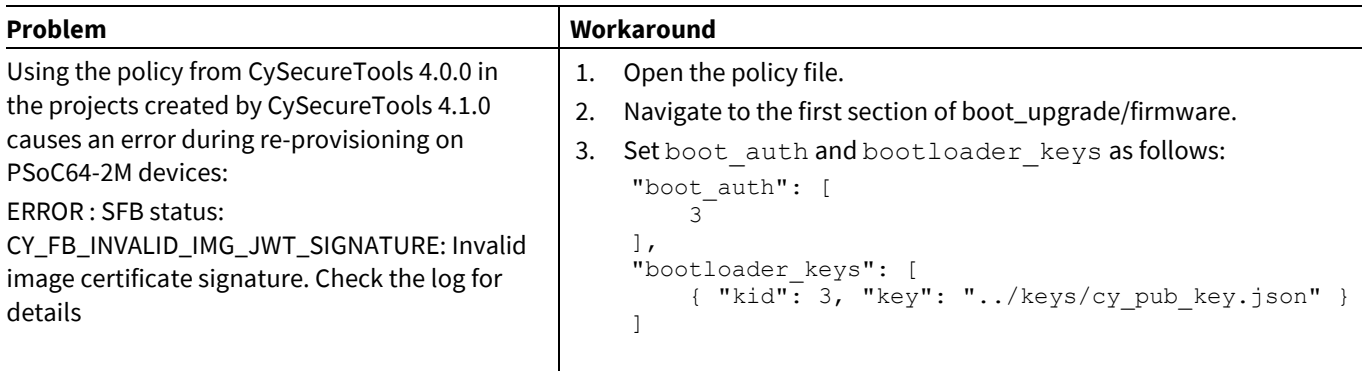

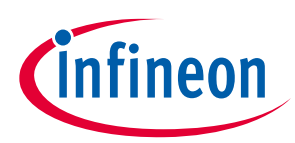

## <span id="page-11-0"></span>**4.7 Building/programming/debugging**

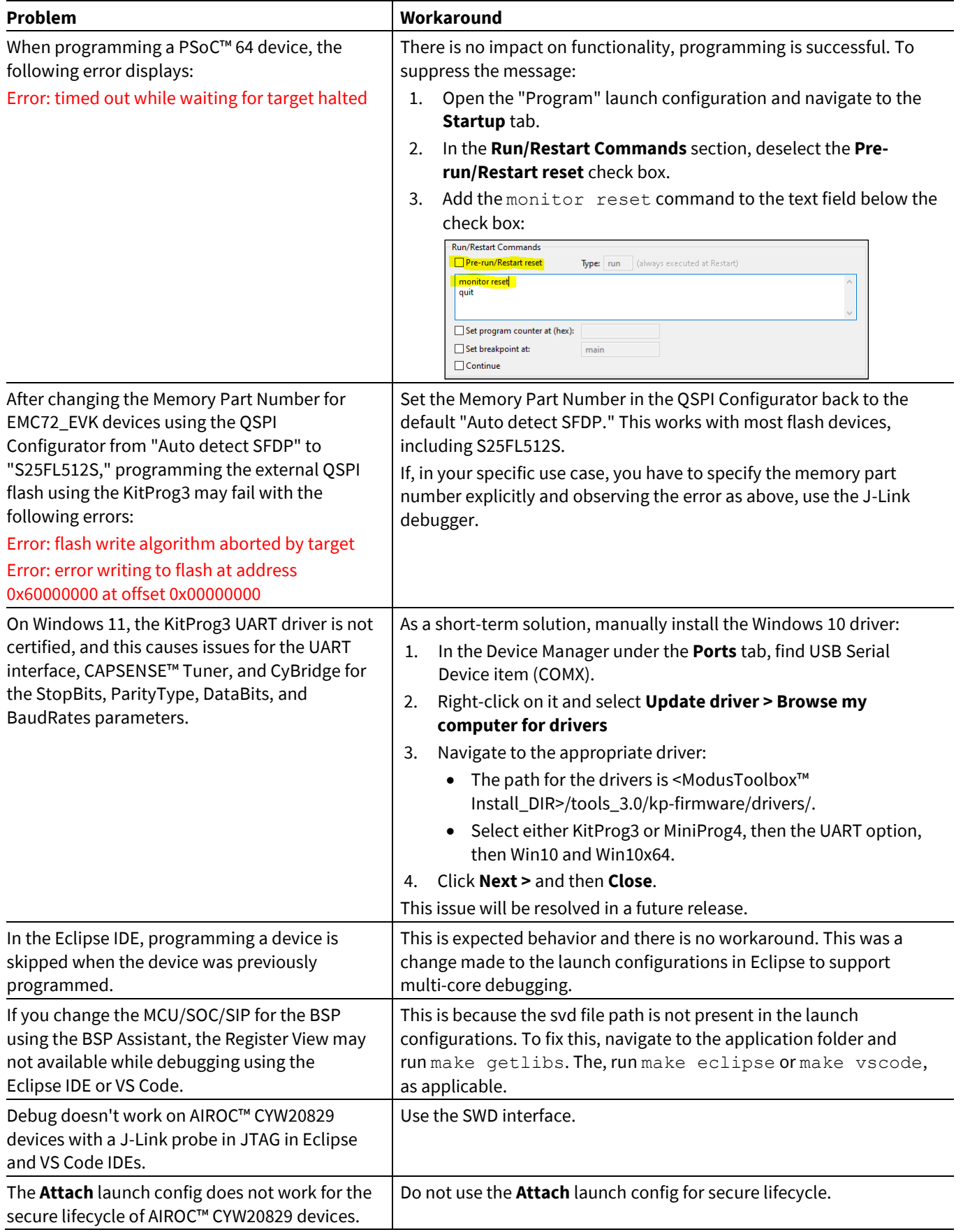

## **ModusToolbox™ tools package release notes**

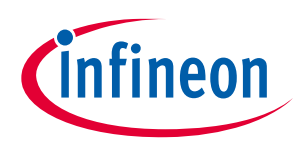

### **Known issues/limitations**

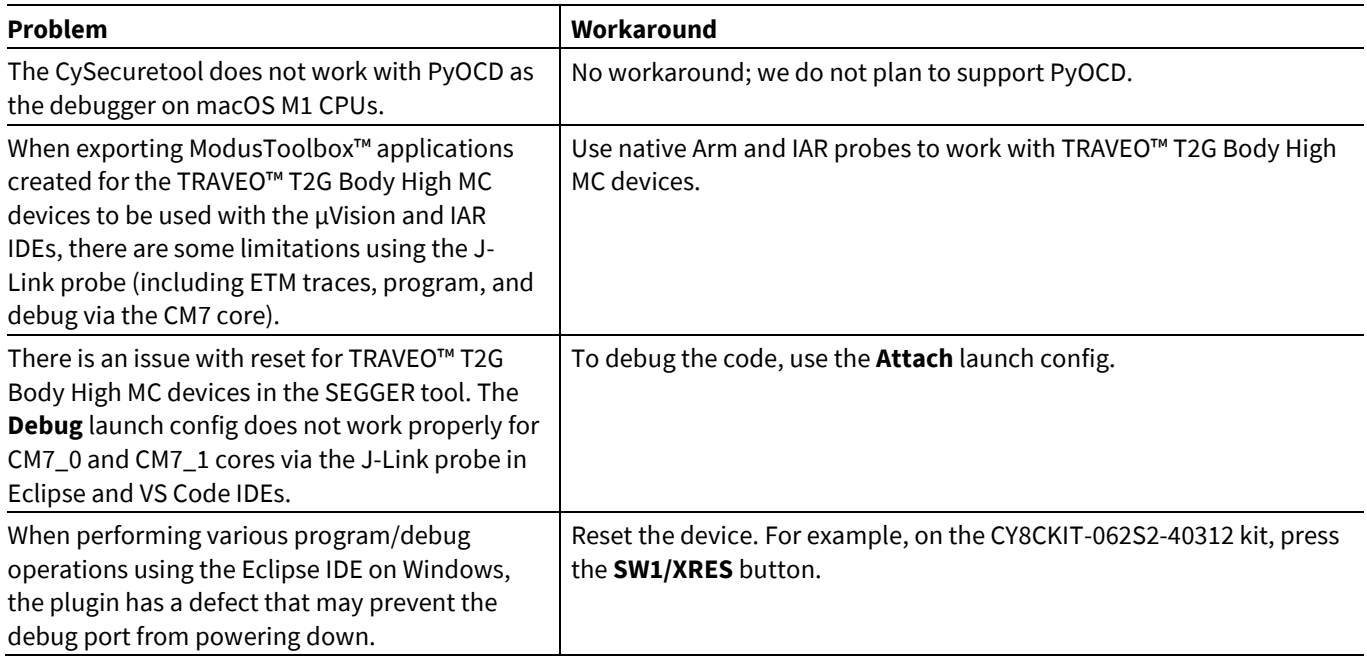

## <span id="page-12-0"></span>**4.8 BSP Assistant**

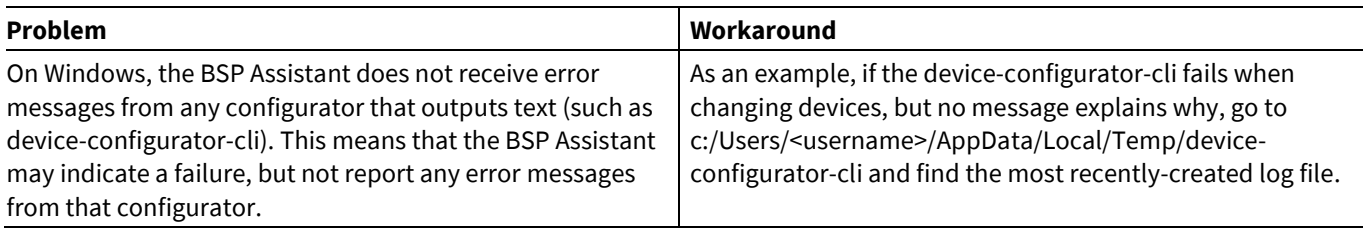

## <span id="page-12-1"></span>**4.9 Device Configurator**

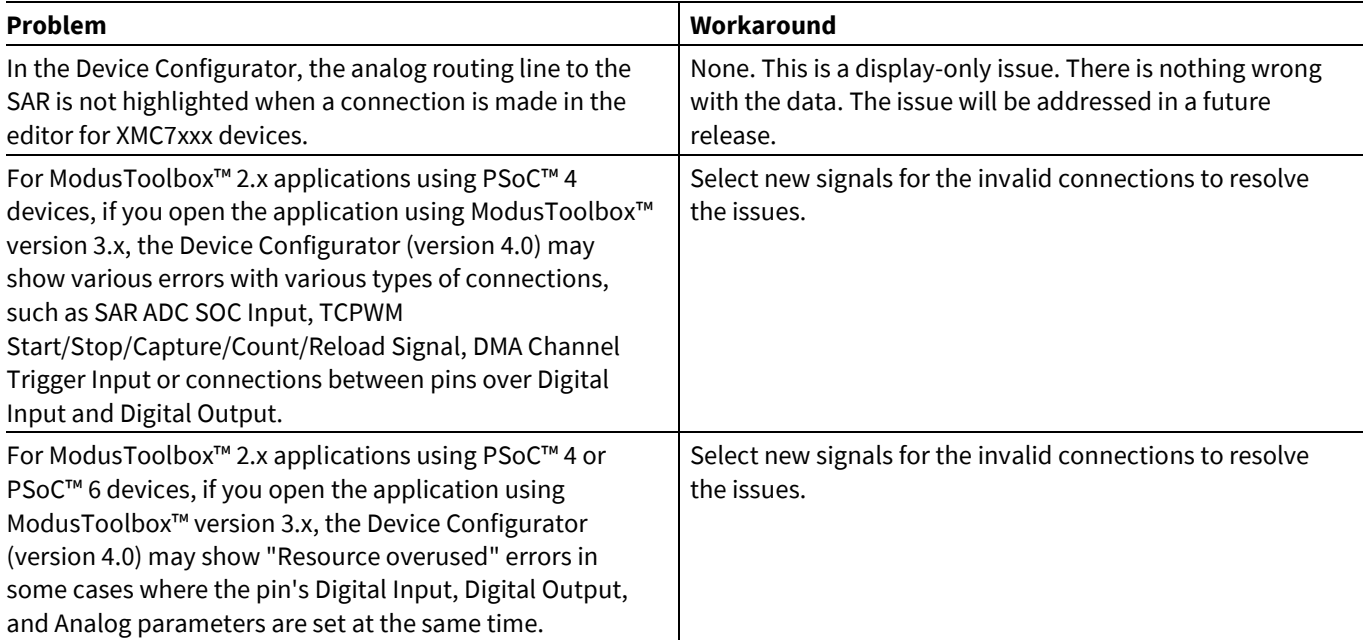

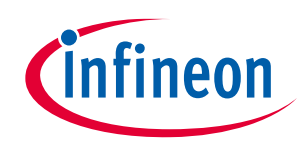

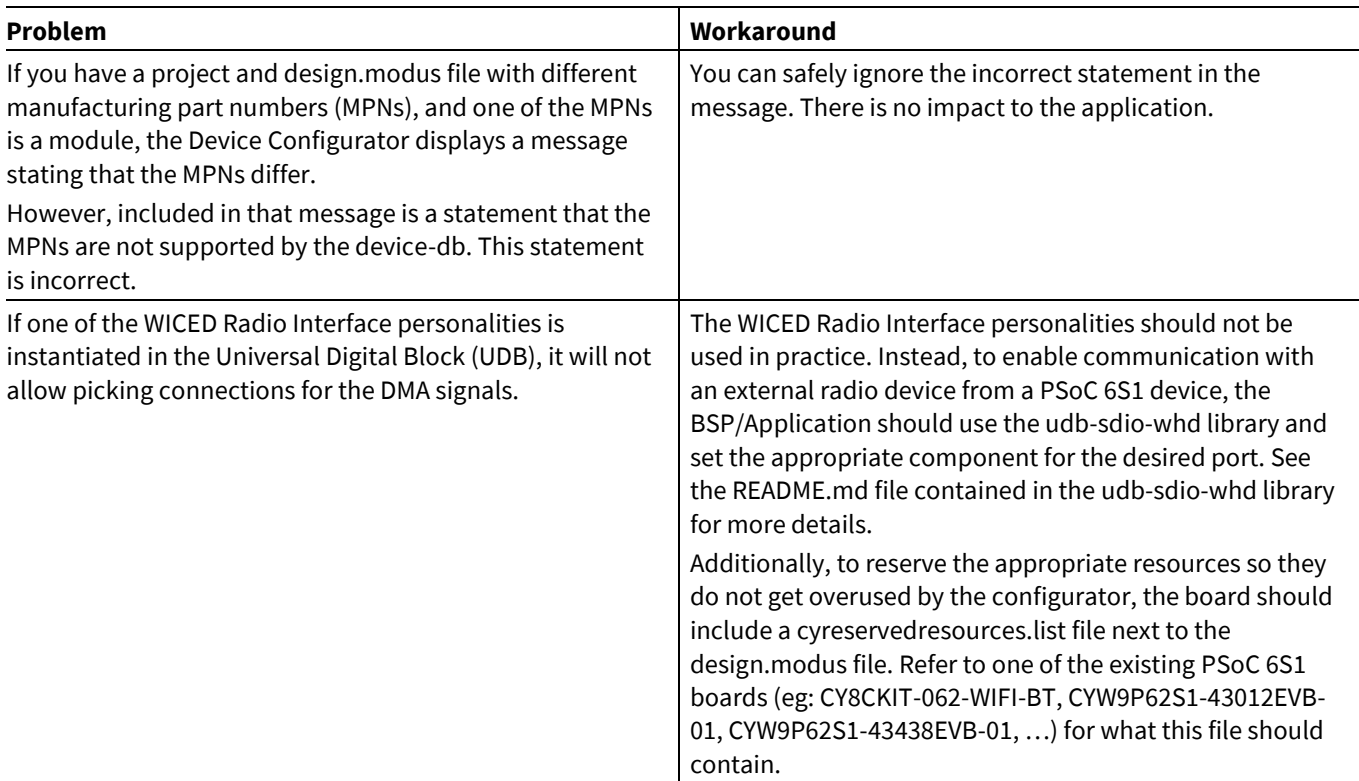

## <span id="page-13-0"></span>**4.10 CAPSENSE™ Tuner**

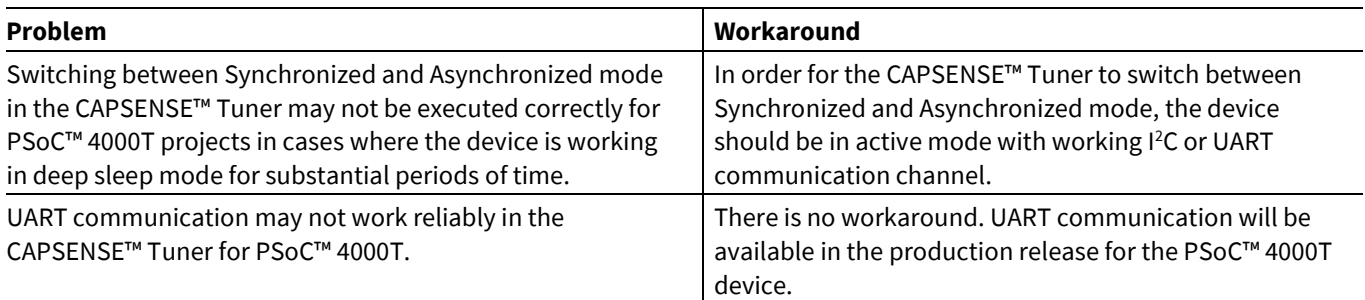

## <span id="page-13-1"></span>**4.11 Documentation**

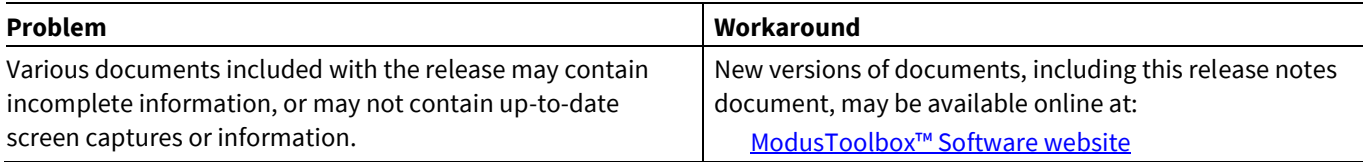

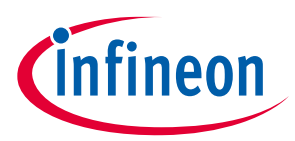

#### **Revision history**

## **Revision history**

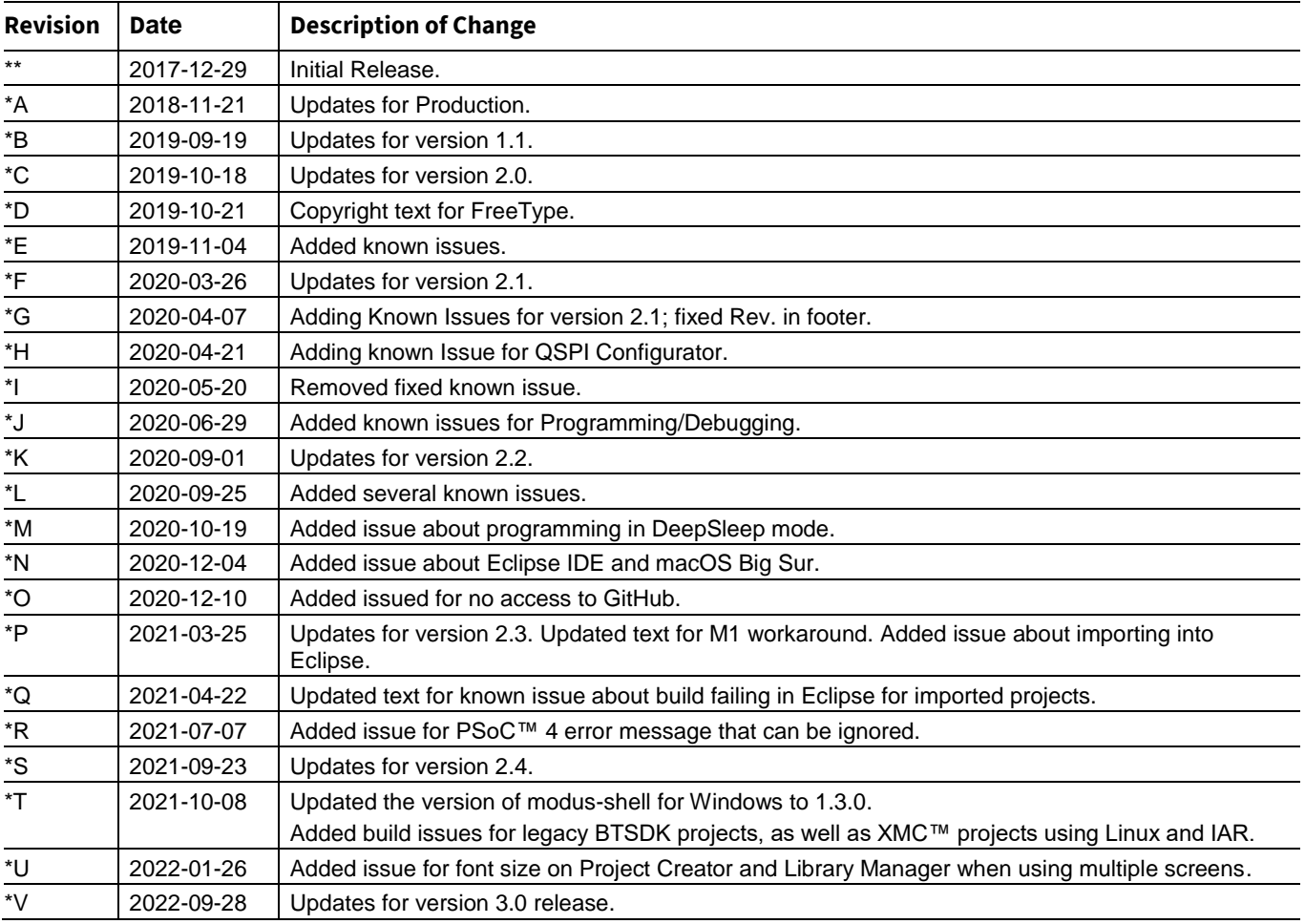

#### **Trademarks**

All referenced product or service names and trademarks are the property of their respective owners.

**Published by Infineon Technologies AG 81726 Munich, Germany Edition 2022-09-28**

**© 2022 Infineon Technologies AG. All Rights Reserved.**

**Do you have a question about this document? [www.cypress.com/support](http://www.cypress.com/support)**

**Document reference 002-22557 Rev. \*V**

#### **IMPORTANT NOTICE**

The information given in this document shall in no event be regarded as a guarantee of conditions or characteristics ("Beschaffenheitsgarantie") .

With respect to any examples, hints or any typical values stated herein and/or any information regarding the application of the product, Infineon Technologies hereby disclaims any and all warranties and liabilities of any kind, including without limitation warranties of non-infringement of intellectual property rights of any third party.

In addition, any information given in this document is subject to customer's compliance with its obligations stated in this document and any applicable legal requirements, norms and standards concerning customer's products and any use of the product of Infineon Technologies in customer's applications.

The data contained in this document is exclusively intended for technically trained staff. It is the responsibility of customer's technical departments to evaluate the suitability of the product for the intended application and the completeness of the product information given in this document with respect to such application.

For further information on the product, technology, delivery terms and conditions and prices please contact your nearest Infineon Technologies office (**[www.infineon.com](http://www.infineon.com/)**).

#### **WARNINGS**

Due to technical requirements products may contain dangerous substances. For information on the types in question please contact your nearest Infineon Technologies office.

Except as otherwise explicitly approved by Infineon Technologies in a written document signed by authorized representatives of Infineon Technologies, Infineon Technologies' products may not be used in any applications where a failure of the product or any consequences of the use thereof can reasonably be expected to result in personal injury.